# Package 'cognitoR'

January 30, 2024

Type Package Title Authentication for 'Shiny' Apps with 'Amazon Cognito' Version 1.0.5 Description Provides authentication for Shiny applications using 'Amazon Cognito' ( <[https:](https://aws.amazon.com/es/cognito/) [//aws.amazon.com/es/cognito/](https://aws.amazon.com/es/cognito/)>). Imports shiny, config, shinyjs, httr, dplyr, base64enc, jsonlite, paws License GPL-3 BugReports <https://github.com/chi2labs/cognitoR/issues> Encoding UTF-8 RoxygenNote 7.2.3 Suggests knitr, rmarkdown VignetteBuilder knitr NeedsCompilation no Author Pablo Pagnone [aut, cre], Aleksander Dietrichson [aut] Maintainer Pablo Pagnone <pablodp84@gmail.com> Repository CRAN Date/Publication 2024-01-30 16:10:02 UTC

# R topics documented:

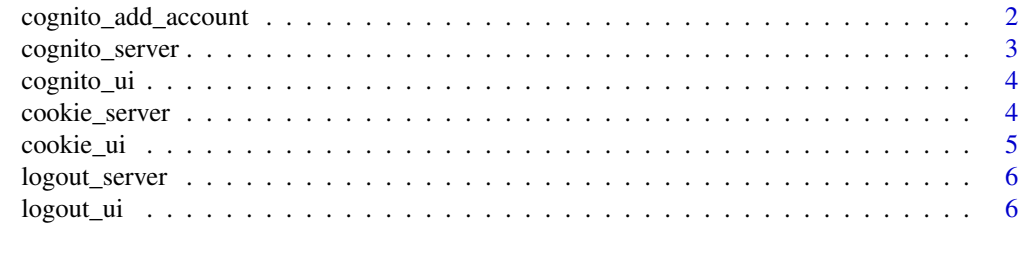

**Index** [8](#page-7-0) **8** 

<span id="page-1-0"></span>cognito\_add\_account *Allow create an user in Cognito Pool*

# Description

This method is working with amazing package "paws" , so you need to have the required AWS secret and access key (see example).

# Usage

```
cognito_add_account(
  cognito_config,
 Username,
 UserAttributes,
 DesiredDeliveryMediums,
  ...
)
```
# Arguments

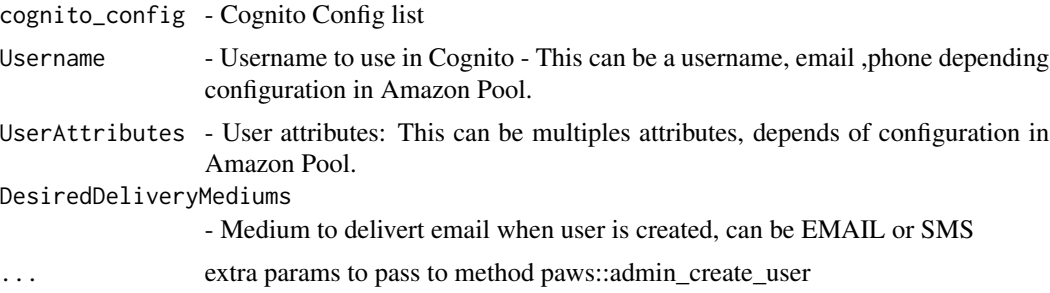

# Details

Also needs to have the config for cognitoR. Specially the pool Id (group\_id in config), where the new user is created.

# Value

boolean

# Examples

```
## Not run:
Sys.setenv(
AWS_ACCESS_KEY_ID = '',
AWS_SECRET_ACCESS_KEY = '',
AWS_REGION = ''
\mathcal{L}cognito_add_account("account@mail.com",
```
# <span id="page-2-0"></span>cognito\_server 3

```
UserAttributes = list(list(Name = "email", Value = "account@mail.com"),
                 list(Name = "phone_number", Value = "+12123212312321")
                   ),
  DesiredDeliveryMediums = "EMAIL"
  )
```
## End(Not run)

cognito\_server *Cognito Shiny Module Server*

# Description

A shiny server function to implement Cognito Authentication in your shiny app.

## Usage

```
cognito_server(
  input,
 output,
  session,
 with_cookie = FALSE,
 cookiename = "cognitor",
  cookie_expire = 7
)
```
# Arguments

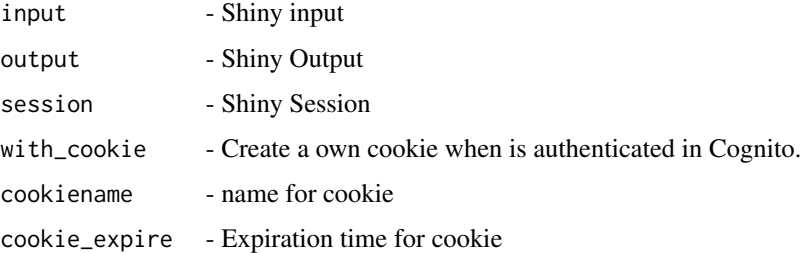

#### Value

reactiveValues (isLogged and userdata) and a callback function to do logout in Cognito.

# Author(s)

Pablo Pagnone

<span id="page-3-0"></span>

# Description

A Shiny UI function to be used to implement Amazon Cognito in your shiny app. This UI loads the required JS.

# Usage

cognito\_ui(id)

# Arguments

id character - Namespace ID

# Value

A Shiny UI

# Author(s)

Pablo Pagnone

#### Examples

cognito\_ui("demo")

cookie\_server *Cookie Shiny Module Server*

# Description

This server module returns a list with methods to interact with cookie created via JS. You have:

#### Usage

```
cookie_server(input, output, session, cookie_name = "user", cookie_expire = 7)
```
# Arguments

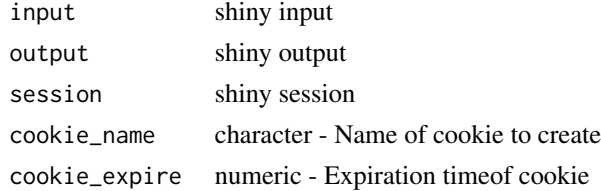

#### <span id="page-4-0"></span>cookie\_ui 5

# Details

- getCookie Reactive function, returns the content of cookie if exist. Else return FALSE.
- setCookie Sets the content for a cookie. (Required param: list())
- rmCookie Removes a cookie

# Value

list of reactive element and function to manage cookies

# Author(s)

Pablo Pagnone

# Examples

```
cookie_server(NULL,NULL,NULL)
```
cookie\_ui *Cookie Shiny Module UI*

# Description

This UI module load the required js methods to create/remove/get cookie in browser.

# Usage

cookie\_ui(id)

# Arguments

id character

# Value

a Shiny UI

# Examples

cookie\_ui("cookie")

<span id="page-5-0"></span>

# Description

Receive a reactive element (isLogged), when is TRUE the logout button and information about is shown.

# Usage

```
logout_server(
  input,
  output,
  session,
  isLogged = reactive(FALSE),
  textlogged = "You are logged in"
)
```
## Arguments

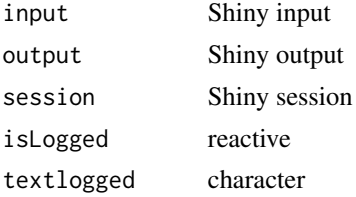

# Value

reactive (the logout button)

# Examples

logout\_server(NULL, NULL, NULL)

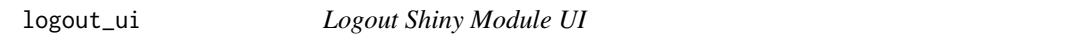

# Description

Return a UI with a logout button and information about user logged. By default is hidden and is show with reactive element from logoutServer

# Usage

logout\_ui(id, textbutton = "Log out", classbutton = "btn-logout btn-danger")

# logout\_ui

# Arguments

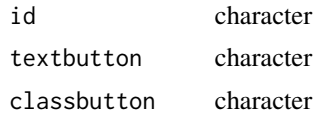

# Value

Shiny UI

# Examples

logout\_ui("test")

# <span id="page-7-0"></span>Index

cognito\_add\_account, [2](#page-1-0) cognito\_server, [3](#page-2-0) cognito\_ui, [4](#page-3-0) cookie\_server, [4](#page-3-0) cookie\_ui, [5](#page-4-0)

logout\_server, [6](#page-5-0) logout\_ui, [6](#page-5-0)